# **三,有关数据连接、编辑报告的常见问题:**

### **参考文档:1,永洪 Z-Data Modeler 手册.pdf**

### **2,永洪 Z-Dashboard 手册.pdf**

### **1. Postgres SQL 的数据库连接方式?**

- . 将 Postgres SQL 的驱动 Jar 设到 classpath 里(如何设置?见问题 3),重启服务。
- . 在数据连接里,新建数据源或 SQL 查询时,设置正确的驱动、URL、用户名、密码。

驱动: org. postgresgl.Driver

URL(输入 IP 和端口):jdbc:postgresql://192.168.1.104:5432

用户名

密码 医单位性脑炎 医心包性 医心包的 医心包的

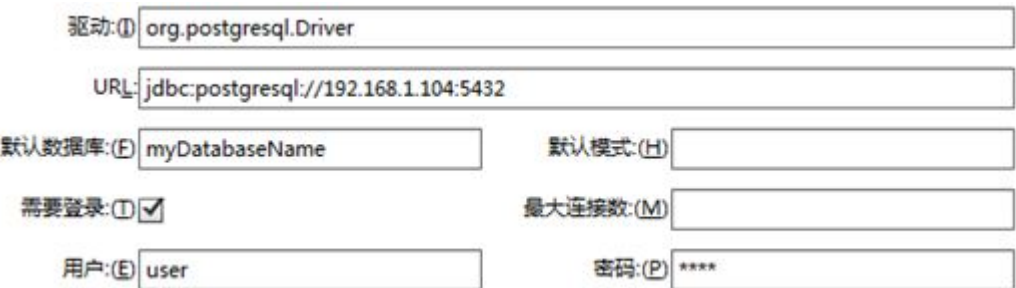

#### **2. 如何更改图表中的标签格式?**

标签格式可以支持脚本修改。

如下图效果,用两行显示'PRODUCT\_TYPE'和'percentSum\_Sum\_PROFIT',percentSum\_Sum\_PROFIT 以百

分比显示,脚本为:

{col['PRODUCT\_TYPE']}\n{col['percentSum\_Sum\_PROFIT'],number,percent}

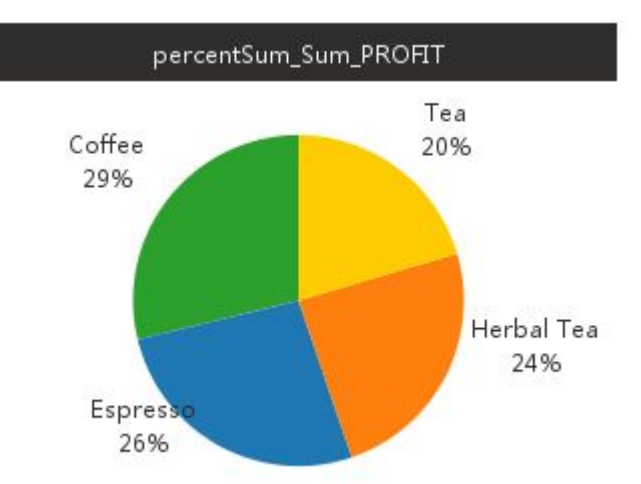

更多脚本:

日期类型数据段的提示格式为{col['xxx'],date,yyyy‐MM‐dd HH:mm:ss}

数值类型数据段的提示格式为{col[ 'xxx '],number,currency}, 此时 currency 可以替换成 K、M 和 B,

在提示的时候就会将数值进行单位换算一下,分别对应千、百万和十亿。

#### **3. 如何更改表格中的同比环比?**

环比:本季度或者月度与上一个季度或者月度的对比

示例:按月求环比

. 在查询的日期型字段上,右键,选择"新建日期型层次",输入日期层次名称,选择年,季度\_年,月\_

年,修改别名为:年、季度和月。

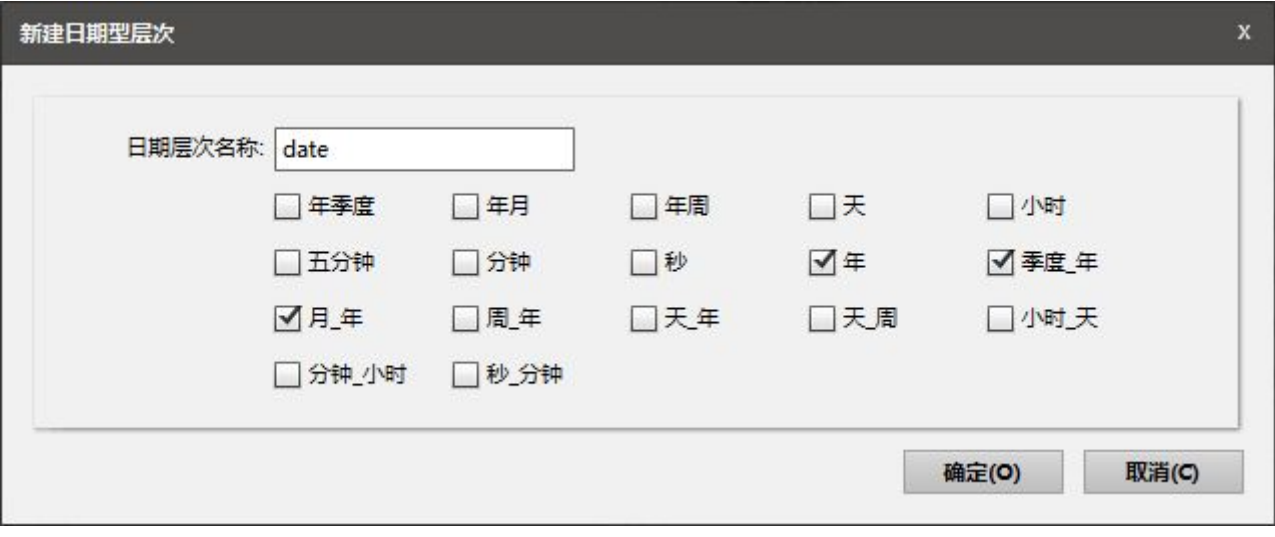

. 表格上绑定年、季度、月、PROFIT(汇总)后,数据如下:

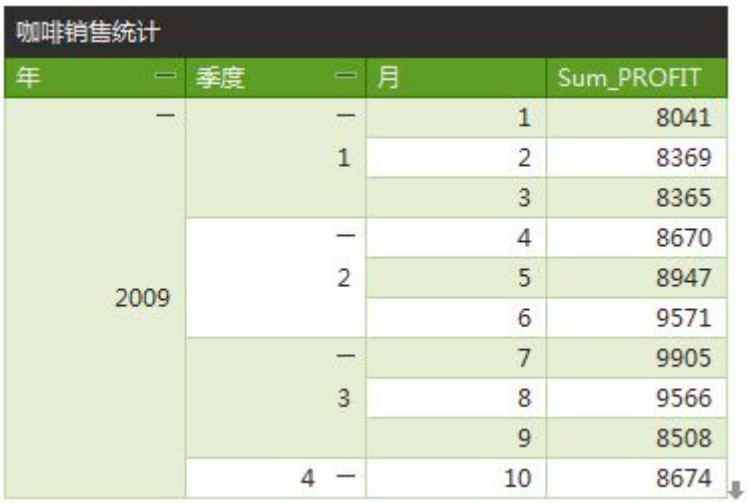

. 在汇总列上,选择预定义的动态计算器->差值百分比,

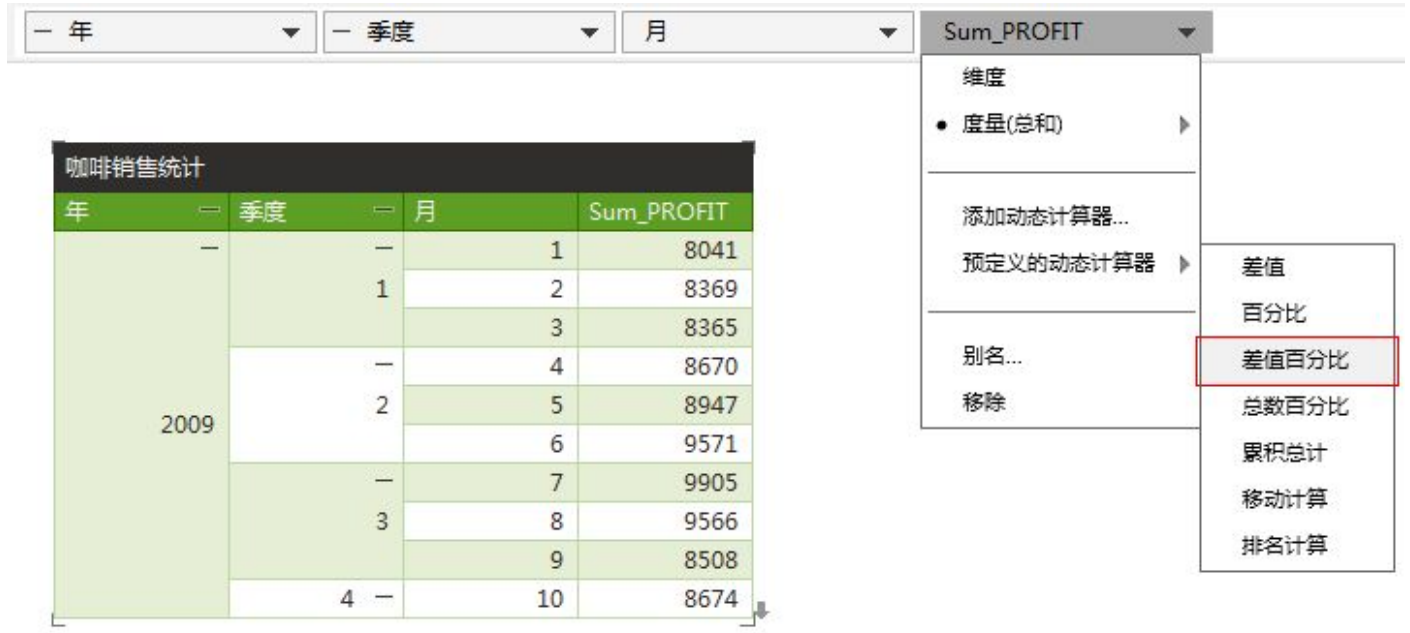

### . 结果如下:

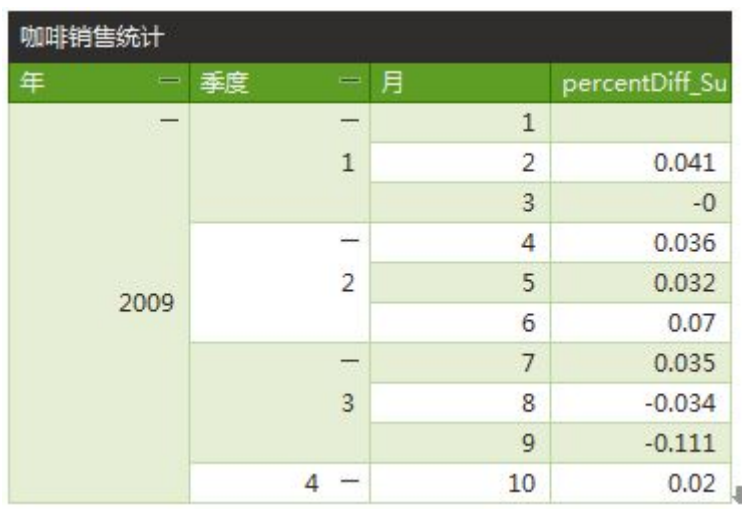

. 再将结果转成百分比格式,

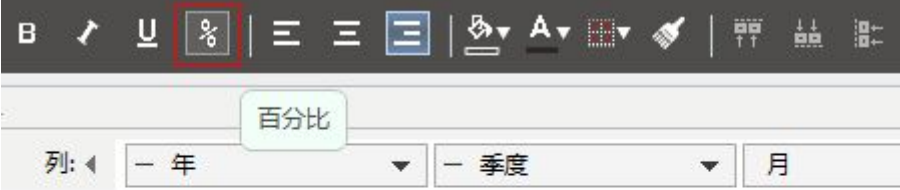

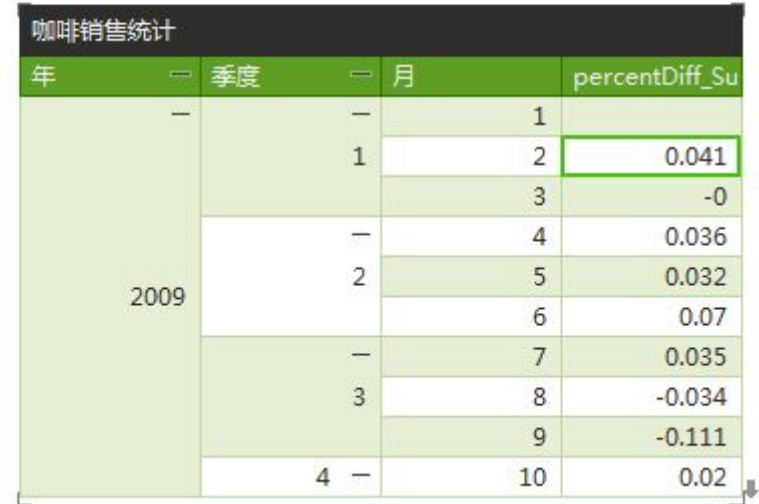

### . 结果如下:

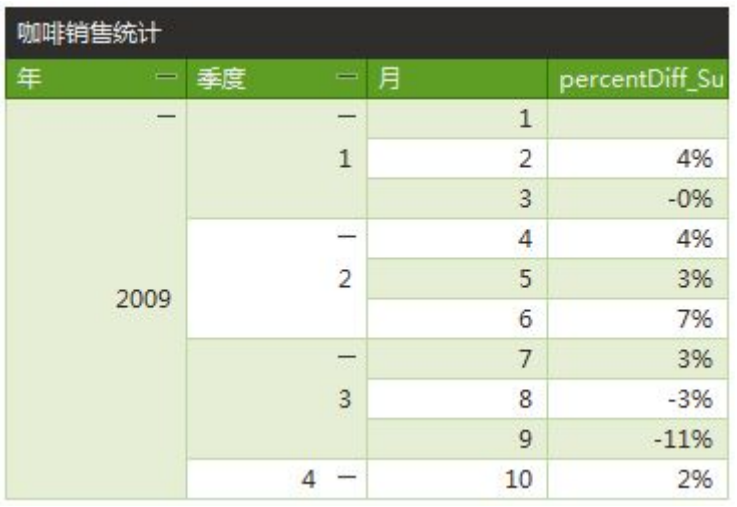

同比:指本年度(季度,月份)于上一年年度(季度,月度)的对比

示例:按季度求同比

. 表格上绑定年、季度、PROFIT(汇总)后,数据如下:

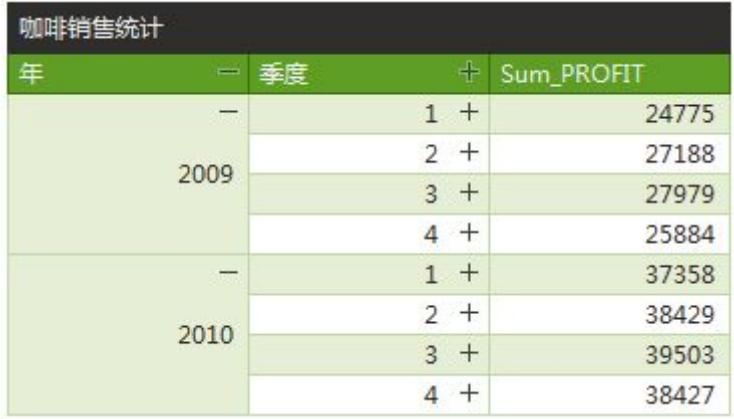

. 在汇总列上,选择预定义的动态计算器->添加动态计算器,

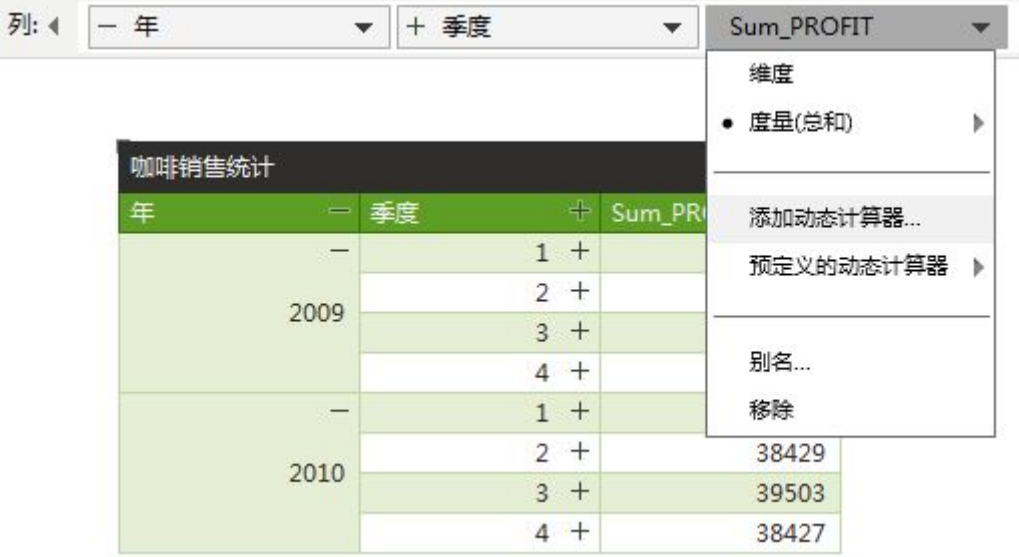

. 在弹出的动态计算窗口中, "计算"选择:差值百分比, "计算依据"选择: 高级,

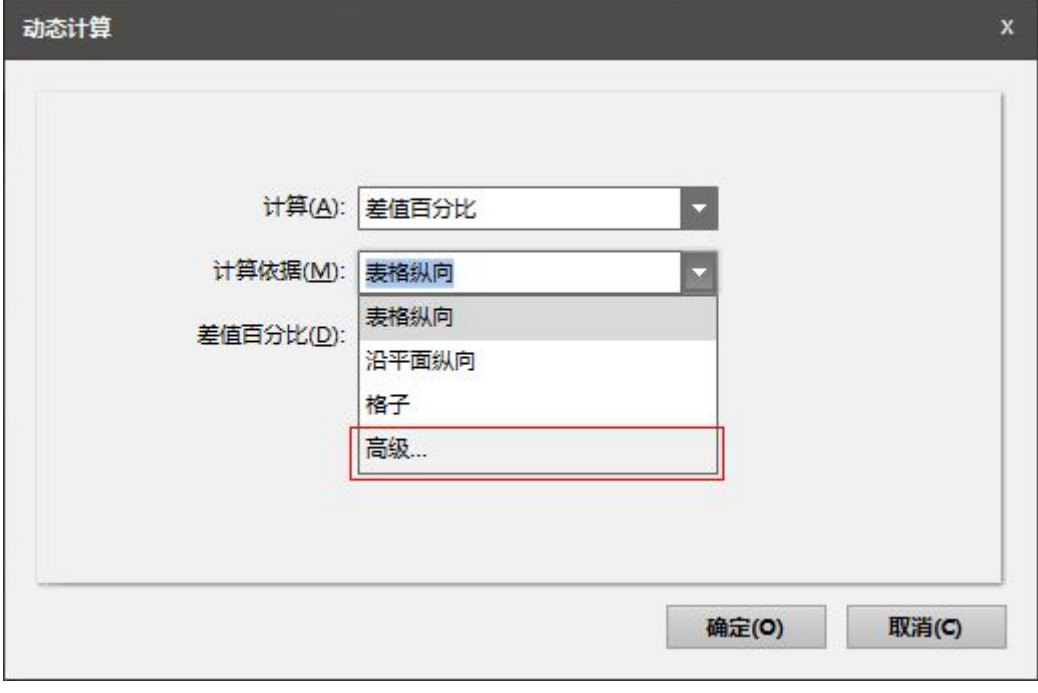

. 在"高级"弹出窗口中, 将"年"从"可用的列"拖拽到"计算依据"里:

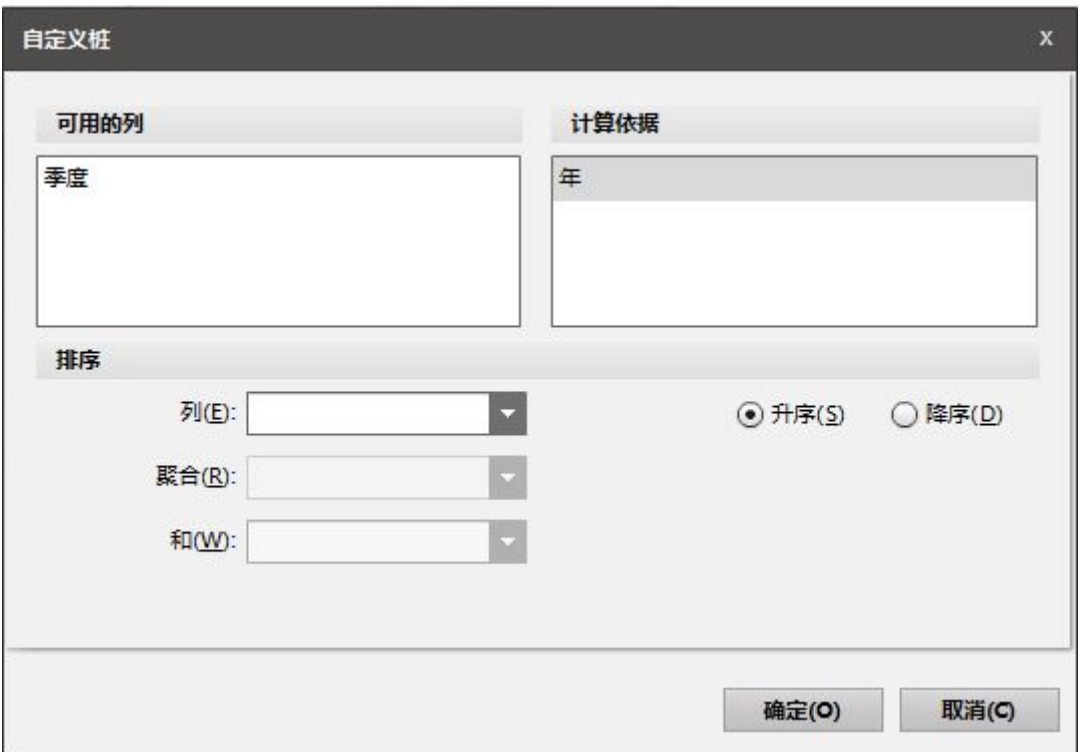

## . 结果如下图:

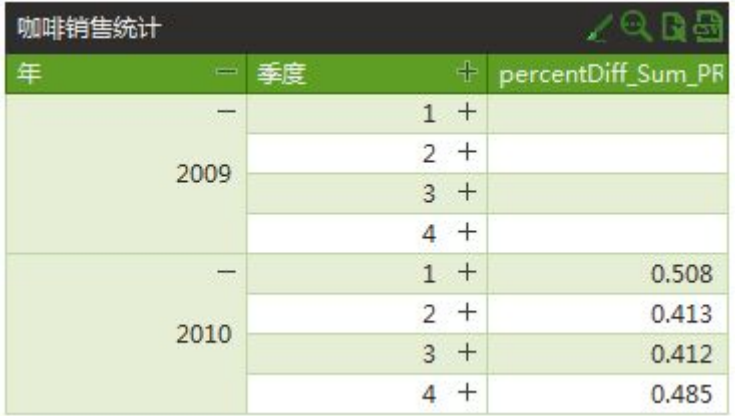

. 再将结果转成百分比格式:

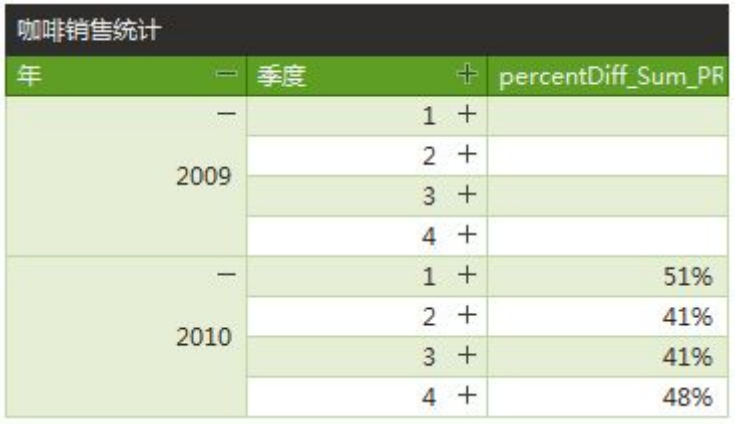

## **4. 修改了数据库中的数据,报表中的数据为什么没有显示最新的数据?**

原因分析:默认有 15 分钟的数据缓存。可以通过以下方式解决:

. 进入"连接数据"模块

- . 打开报表所使用的查询
- . 点击工具栏上的"参数",添加参数,名称: \_REFRESH\_, 类型: 布尔, 值: 单个值, 真, 不弹出

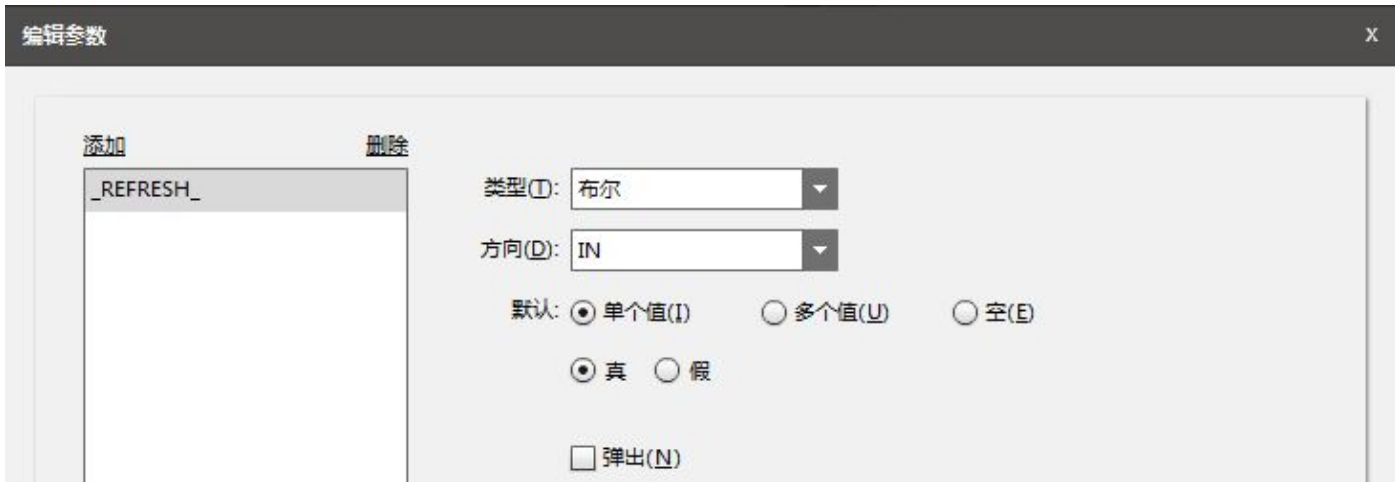

- . 保存查询。
- . 打开报表, 预览, 此时报表已能获取最新的数据。

#### **5. 参数组件和过滤器组件的使用场景是什么样的?**

参数组件(Filter Element): 包括文本输入框, 复选框, 单选框和下拉列表, 是用来动态生成参数值的。譬如 我们设定 State 这个参数, 在运行时动态改变, 那么可以用参数组件。

过滤器组件(Filter Element): 包括选择列表、范围和日期组件, 是用来过滤数据的。只要一个组件的数据源 同这个过滤器组件相同,则自动过滤。

3 个想定的场景:

第一个场景,就想做数据过滤,缺省还带数据关联,那么就用 Filter Element。

如下图:两个选择列表组件和表格都绑定相同的数据源,在 MARKET 上选值,表格数据会自动过滤,而且 STATE 的数据状态会发生变化。

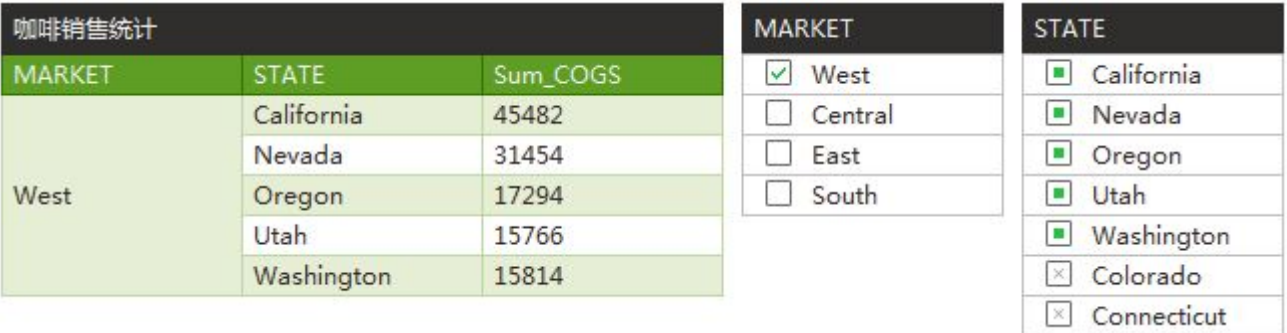

- 第二个场景,想换动态绑定,从 State + Sum(Sales)组合切换到 Product+Sum(Sales)组合,那么可以考 虑用 Parameter Element。详见(脚本使用->动态绑定 X 轴 Y 轴)
- 第三个场景,想输入数据到数据库中,即数据录入。譬如经销商信息:State+City+Detail, Address+Contact Info,那么可以考虑用 Parameter Element。详见"永洪 Z-Dashboard 手册.pdf"文 件, "其它组件填报"部分。

#### **6. 如何使用 Yonghong Z-Suite 产品提供的驱动和数据?**

通过 Yonghong Z-Suite 产品提供的驱动,可以通过 JDBC 的方式访问定义好的查询。

在使用 Yonghong Z-Suite 产品提供的驱动及数据库时,在编写 SQL 语句时需要遵循本产品的 SQL 语 句法则。

- 引用的查询存在子级时需要添加双引号, 如 select Sales from"cloud/test.clqry", 不存在子级时则不需 要添加双引号,如 select Sales from test.clqry
- 引用关键字时需要加引号。如查询 a.clqry 中存在 Date 字段, 由于 Date 字段是数据库中的关键字, 则需要被双引号引起来,select "Date" from test.clqry

• 注意赋值类型为字符串类型时,需要用单引号引起来而不是双引号。如 select Nation from test.clqry where Nation='China'